# Application Notes

MONARCH® DOS-based PATHFINDER® Ultra® System

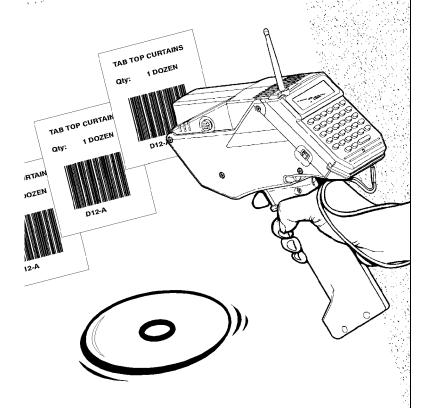

Monarch® PAXAR

Each product and program carries a respective written warranty, the only warranty on which the customer can rely. Monarch reserves the right to make changes in the product and the programs and their availability at any time and without notice. Although Monarch has made every effort to provide complete and accurate information in this manual, Monarch shall not be liable for any omissions or inaccuracies. Any update will be incorporated in a later edition of this manual.

©1997 Monarch Marking Systems, Inc. All rights reserved. No part of this publication may be reproduced, transmitted, stored in a retrieval system, or translated into any language in any form by any means, without the written permission of Monarch Marking Systems, Inc.

#### Trademarks

Monarch, Pathfinder, and Ultra are registered trademarks of Monarch Marking Systems, Inc. 6035 is a trademark of Monarch Marking Systems, Inc. Datalight is a registered trademark of Datalight, Inc. ROM-DOS is a trademark of Datalight, Inc. Greenleaf CommLib is a trademark of Greenleaf Software, Inc. Aironet is a trademark of Aironet Wireless Communications, Inc. Symbol is a registered trademark of Symbol Technologies, Inc. Proxim is a trademark of Proxim, Inc.

Monarch Marking Systems, Inc. P.O. Bo 608 Dayton, OH 45401 For supplies, service, or assistance call toll free:

1-800-543-6650 (In the U.S.A.) 1-800-263-4650 (In Canada)

www.monarch-marking.com

Each product and program carries a respective written warranty, the only warranty on which the customer can rely. Monarch reserves the right to make changes in the product and the programs and their availability at any time and without notice. Although Monarch has made every effort to provide complete and accurate information in this manual, Monarch shall not be liable for any omissions or inaccuracies. Any update will be incorporated in a later edition of this manual.

©1997 Monarch Marking Systems, Inc. All rights reserved. No part of this publication may be reproduced, transmitted, stored in a retrieval system, or translated into any language in any form by any means, without the written permission of Monarch Marking Systems, Inc.

#### Trademarks

Monarch, Pathfinder, and Ultra are registered trademarks of Monarch Marking Systems, Inc. 6035 is a trademark of Monarch Marking Systems, Inc. Datalight is a registered trademark of Datalight, Inc. ROM-DOS is a trademark of Datalight, Inc. Greenleaf CommLib is a trademark of Greenleaf Software, Inc. Aironet is a trademark of Aironet Wireless Communications, Inc. Symbol is a registered trademark of Symbol Technologies, Inc. Proxim is a trademark of Proxim, Inc.

Monarch Marking Systems, Inc. P.O. Bo 608 Dayton, OH 45401

# TABLE OF CONTENTS

| Introduction                               | 1-1 |
|--------------------------------------------|-----|
| About this Manual                          | 1-1 |
| Related Documentation                      | 1-2 |
| Using Memory Cards                         | 2-1 |
| Configuring Memory Cards                   | 2-1 |
| Using Radio Cards                          | 3-1 |
| Configuring Radio Cards                    | 3-1 |
| Serial Communications                      | 4-1 |
| Connector Pinouts                          | 4-1 |
| Using I/O Routines                         | 4-2 |
| International Configurations               | 5-1 |
| Configuring the Display                    | 5-1 |
| Configuring the Keypad                     | 5-2 |
| Generating International Characters        | 5-2 |
| International Keypad Maps                  | 5-3 |
| Universal Pathfinder Map (Country Code UP) | 5-3 |
| Turkish Map (Country Code TR)              | 5-4 |

7/21/98 Table of Contents i

ii Application Notes 7/21/98

# INTRODUCTION

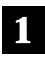

The MONARCH® DOS-based PATHFINDER® Ultra® printer is very versatile. In addition to running applications that you write with Microsoft® C/C++ 1.52 (described in the Programmer's Manual), it can

- communicate with a host via a serial communications port.
- use international configurations for its keypad and display.

The printer has one un-buffered PC-card slot. With it, the printer can

- use extra memory.
- communicate over a wireless network.

#### About this Manual

Technical personnel that set up application systems for the printer should read this manual after they read the Programmer's Manual. It is a companion to the Programmer's Manual.

The following table describes the conventions used in this manual.

| Convention | Description                                                                              |
|------------|------------------------------------------------------------------------------------------|
| []         | Brackets indicate optional items.                                                        |
|            | Ellipses indicate that the preceding item is repeated one or more times.                 |
| Italics    | An item appearing in italics is a variable, a function parameter, or a variable's value. |
| Bold       | An item appearing in bold is being emphasized.                                           |

7/21/98 Introduction 1-1

# **Related Documentation**

The following table describes other manuals for the printer.

| Manual                                                       | Description                                                                                                    |
|--------------------------------------------------------------|----------------------------------------------------------------------------------------------------|
| ROM-DOS™ User Manual                                         | Describes the Datalight® ROM-<br>DOS operating system that runs on<br>the printer.                                       |
| Equipment Manual                                             | Describes how to operate the printer. For example, it covers topics such as loading supplies, using the scanner, etc.    |
| Programmer's Manual                                          | Describes how to create applications with the C/C++ language libraries supplied with the software development kit (SDK). |
| MPCLII <i>Packet Reference</i><br><i>Manual</i>              | Describes the MPCLII printer language.                                                                                   |
| MONARCH® quick-set<br>software Label Designer<br>Online Help | Describes how to use the Label Designer. Use this utility to create the design for the labels the application prints.    |
| MONARCH quick-set<br>software Font Utility<br>Online Help    | Describes how to use the Font Utility. Use this utility to convert TrueType and HP fonts into MPCLII font packets.       |

You can use an AT-Attachment (ATA) memory card with the appropriate device drivers to add memory to the printer. The card goes in the printer's PC-card slot. The application treats the memory card as another disk drive.

Memory cards are flash-based. They have a built-in processor to track bad locations and maximize flash life (ensuring no location is overused).

Available memory cards come in 4, 8, 20, and 40 MB sizes.

## **Configuring Memory Cards**

The following procedure describes how to configure memory cards. Refer to the Programmer's Manual for more information.

1. Place the following files (located in the SDK's DOS sub-directory) in the application disk image's root directory:

| Name        | Description                                                                                                    |
|-------------|----------------------------------------------------------------------------------------------------|
| ATAINIT.EXE | Memory card partition utility.                                                                                                    |
| GENATA.CLB  | Generic configuration library for the memory card.                                                                                                    |
| CSALLOC.INI | Initialization file for CSALLOC.EXE.                                                                                                    |
| CARDID.INI  | Initialization file for CARDID.EXE. This file contains references to configuration libraries (.CLB files) for the memory card. At a minimum, this file must refer to GENATA.CLB. |
| SSELAN.EXE  | SystemSoft Socket Services.                                                                                                    |
| CS.EXE      | SystemSoft Card Services.                                                                                                    |
| CSALLOC.EXE | SystemSoft Card Allocation Module.                                                                                                    |
| ATADRV.EXE  | Memory card driver.                                                                                                    |
| CARDID.EXE  | Memory card ID driver.                                                                                                    |

**2.** Enter the following lines in the application's CONFIG.SYS file:

DEVICE=SSELAN.EXE

DEVICE=CS.EXE

DEVICE=CSALLOC.EXE

DEVICE=ATADRV.EXE

DEVICE=CARDID.EXE

- **3.** Create the disk image and load it into the printer.
- **4.** Reboot the printer.

You can use a radio card with the appropriate device drivers to enable a printer to run radio-frequency (RF) communications, which allow the printers to use wireless radio networks. The card goes in the printer's PC-card slot.

Following are the available radio cards:

- ◆ Aironet 3000 (U.S./Canada)
- ◆ Aironet 3500 (U.S./Canada)
- ◆ Aironet 2.4 (U.K., France, Germany, and Australia)
- ◆ Symbol 2.4 100mW and 500mW (U.S./Canada)
- ◆ Symbol 2.4 (U.K., France, and Germany)
- ♦ Symbol 902 Mhz (U.S.)
- Proxim 2.4 (U.S./Canada, U.K., France, and Germany)

## Configuring Radio Cards

The following procedure describes how to configure radio cards. Refer to the Programmer's Manual for more information.

 From the diskette that came with the SDK, gather the files for your radio card. 2. Place the radio card files and the following files in the application disk image's root directory:

| Name        | Description                          |
|-------------|--------------------------------------|
| SSELAN.EXE  | SystemSoft Socket Services.          |
| CS.EXE      | SystemSoft Card Services.            |
| CSALLOC.INI | Initialization file for CSALLOC.EXE. |
| CSALLOC.EXE | SystemSoft Card Allocation Module.   |

You can find the files in the table in the SDK's DOS subdirectory.

- 2. Add the lines from the radio drivers' sample CONFIG.SYS and AUTOEXEC.BAT files to the application's versions of those files.
- 3. Enter the following lines in the application's CONFIG.SYS file: DEVICE=SSELAN.EXE DEVICE=CS.EXE DEVICE=CSALLOC.EXE
- 4. Create the application's disk image and load it into the printer.
- 5. Reboot the printer.

For updated radio card files, contact the radio vendor (Proxim, Symbol, or Aironet).

# SERIAL COMMUNICATIONS

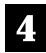

The printer has one RS-232 serial communications port located on the printer's side. The port is 16450 UART-compatible and supports up to 115k baud.

### **Connector Pinouts**

The external connection to the port is an 8-pin mini-DIN receptacle. The connector pin outs are:

| Pin | Signal                    | Direction |
|-----|---------------------------|-----------|
| 1   | RTS (Request to Send)     | Out       |
| 2   | CTS (Clear to Send)       | In        |
| 3   | RXD (Received Data)       | In        |
| 4   | GND (Ground)              |           |
| 5   | TXD (Transmitted Data)    | Out       |
| 6   | DSR (Data Set Ready)      | In        |
| 7   | DTR (Data Terminal Ready) | Out       |
| 8   | DCD (Data Carrier Detect) | Out       |
|     | (optional +5 volts)       |           |

## Using I/O Routines

The SDK does not provide routines for reading and writing to the serial port. Application developers can

- write their own routines. These routines must use interrupt 14hex.
- ◆ use third-party products such as Greenleaf CommLib™. This product is a software development kit consisting of libraries with serial port input/output calls on a variety of ports in a variety of environments. Monarch does not recommend any particular thirdparty product.

# INTERNATIONAL CONFIGURATIONS

To configure the printer for international use, you must configure the keypad and display.

## Configuring the Display

To configure the display for international use, put a reference to the DISPLAY.SYS driver in CONFIG.SYS, specifying the appropriate code page.

Refer to the ROM-DOS 6.22 User Manual to learn how to use DISPLAY.SYS and see a list of code pages.

For the fontfilespec parameter of DISPLAY.SYS, specify ULTRA.CPI. Include both ULTRA.CPI and DISPLAY.SYS in the application's disk image. Both files are located in the SDK's DOS sub-directory.

# Configuring the Keypad

To configure the keypad for international use, you implement a international keypad map. The default keypad map is for the United States. See "International Keypad Maps" for more information about these maps.

To implement an international keypad map:

1. Enter the following line in the application's AUTOEXEC.BAT file:

KEYB country

where country is the code for the map to use (see "International Keypad Maps").

- 2. Create a disk image for the application. Include KEYBOARD.SYS, AUTOEXEC.BAT, and KEYB.COM in it.
- **3.** Load the disk image into the printer.
- 4. Reboot the printer.

To switch temporarily from an international map to the default map, press (All) and (Fcl) at the same time, then (1). To switch back, press (All) and (Fcl) at the same time, then (2).

# Generating International Characters

Tell your application's end users to use the following procedures (as applicable) to generate international characters.

- 1. Refer to "International Keypad Maps" for the map diagram to use.
- 2. Press (All) and the key in the map at the same time in Upper-case Alpha mode. This action generates the upper-right character in the square for the key (see the keypad maps, below). Or, press (All) and the key in the map at the same time in Lower-case Alpha mode. This action generates the lower-right character.

# International Keypad Maps

Below are diagrams showing the characters for the international keypad maps. Each square in the diagram represents a key. The lower-left character in the square is from the default map.

# Universal Pathfinder Map (Country Code UP)

|     |   | À |       | È |    | Ì   |   | Ò |   | Ù |
|-----|---|---|-------|---|----|-----|---|---|---|---|
|     | Α | à | В     | è | С  | ì   | D | Ò | Е | ù |
|     |   | Á |       | É |    | ĺ   |   | Ó |   | Ç |
|     | F | á | G     | é | Н  | ĺ   | I | ó | J | ú |
|     |   | Â |       | Ê |    | Î   |   | Ô |   | Û |
| Del | K | â | L     | ê | M  | î   | Ν | ô | 0 | û |
|     |   | Ä |       | Ë |    | Ϊ   |   | Ö |   | Ü |
|     | Р | ä | Q     | ë | R  | Ϊ   | S | Ö | Т | ü |
|     |   | Ã |       | Ñ |    | ß   |   | Õ |   | Ý |
|     | U | ã | V     | ñ | W  | ß   | Χ | õ | Υ | ý |
|     |   | Å |       |   |    |     |   |   |   |   |
|     | Ζ | å | Space |   | En | ter |   |   |   |   |

+W in Shifted and Unshifted mode both generate the beta (B) character.

# Turkish Map (Country Code TR)

|       | А |    | В     |        | С  | Ç    | D |        | E |        |
|-------|---|----|-------|--------|----|------|---|--------|---|--------|
|       | F |    | G     | Ğ<br>ğ | Н  |      | I | İ<br>1 | J |        |
| Del   | K |    | L     |        | М  |      | N |        | 0 | Ö<br>ö |
| Alt   | Р |    | Q     |        | R  |      | S | Ş<br>Ş | Т |        |
| Shift | U | Üü | V     |        | W  |      | Х |        | Υ |        |
|       | Z |    | Space |        | Er | nter |   |        |   |        |

# GLOSSARY

Following is a list of terms you must be familiar with to use the information in this manual.

| Term         | Definition                                                                                  |
|--------------|---------------------------------------------------------------------------------------------|
| Application  | A program written in Microsoft C/C++ 1.52 that runs on the printer.                         |
| Disk Image   | A file containing the application and related files put in the printer's flash memory.      |
| Flash Memory | A type of memory written to (or over) in large units.                                       |
| Memory Card  | A type of PC card that provides extra memory for the printer.                               |
| Radio Card   | A type of PC card that enables the printer to communicate with an access point via a radio. |

7/21/98 Glossary 1

2 Application Notes 7/21/98

Free Manuals Download Website

http://myh66.com

http://usermanuals.us

http://www.somanuals.com

http://www.4manuals.cc

http://www.manual-lib.com

http://www.404manual.com

http://www.luxmanual.com

http://aubethermostatmanual.com

Golf course search by state

http://golfingnear.com

Email search by domain

http://emailbydomain.com

Auto manuals search

http://auto.somanuals.com

TV manuals search

http://tv.somanuals.com